#### OSALLISTUJAN OHJEET KUKSAN KO-GI OMINAISUUKSIIN Päivitetty 21.12.2021

Kun kurssilainen on hyväksytty koulutukseen (tätä on edeltänyt ilmoittautuminen ja piirin puolto), pääsee hän oman profiilinsa kautta tallentamaan asioita Kuksaan sekä kirjoittamaan raportin osia koulutuksen edetessä. Linkki Ko-Gi-raportti-työkaluun löytyy tapahtumat välilehdeltä siitä tapahtumasta, jolla on ilmoittautunut kurssille.

Ko-Gi rekisterissä kurssilainen voi:

- Tallentaa osaamiskartoitustiedoston (jonka näkee myös kurssistaabi ja oma ohjaaja)
- Nimetä oman kehittämistehtävänsä aiheen (sen jälkeen, kun se on kurssilla hyväksytty)
- Kirjoittaa kurssiraportin osia ja tallentaa raporttiin liitteitä (raporttipohja vastaa raportoinnin ohjetta ja tekstin voi kopioida tekstinkäsittelyohjelmasta sitten kun raportti on valmis)

Kun raportti on valmis, kurssilainen on yhteydessä omaan ohjaajaansa ja kertoo, että raportti on valmis. Ohjaaja käy lukemassa raportin omilla Kuksa-tunnuksillaan ja kirjoittaa raportista oman lausuntonsa. Ohjaajan tunnuksilla raportti todetaan valmiiksi ja lähetetään Ko-Gi ryhmälle luettavaksi. (ohjaajalle on oma ohje)

Kun Ko-Gi ryhmän lukija on lukenut raportin ja kirjoittanut oman lausuntonsa, hän hyväksyy suorituksen. Hyväksymisestä tulee sähköpostiin ilmoitus ohjaajalle. Partioaseman työntekijä postittaa kurssilaisen todistuksen ja tunnukset ohjaajalle.

Kurssilaisen raportin yhteydessä on nyt kaikki kirjalliset osat tallessa.

Ohjaaja saa Ko-Gi ryhmän lukijalta myös palautetta. Tämä palaute näkyy vain ohjaajan tunnuksilla kurssilaisen raportin osana.

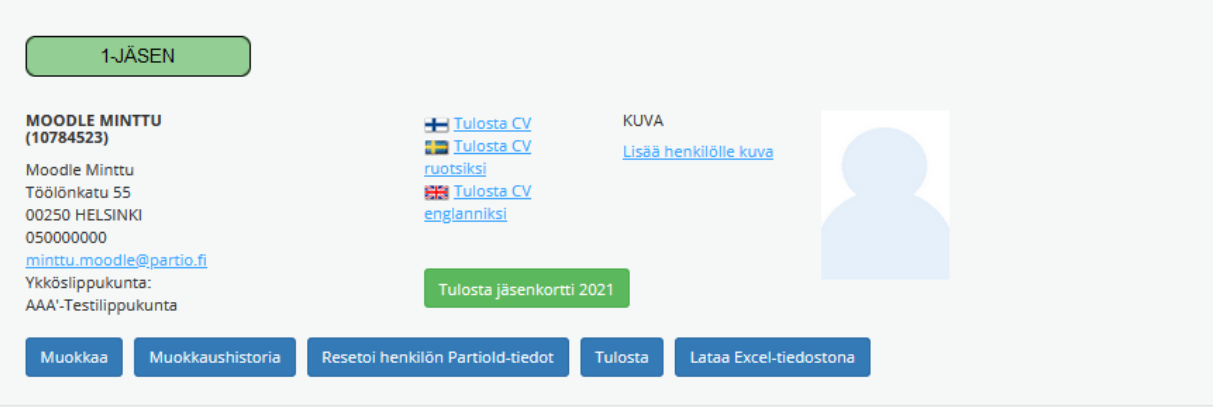

YHTEYSTIEDOT JÄSENYYDET TAPAHTUMAT KOULUTUKSET ANSIOMERKIT RYHMÄTJA AKTIVITEETIT LASKUT KAMPANJAN **TUOTEMYYNTI** 

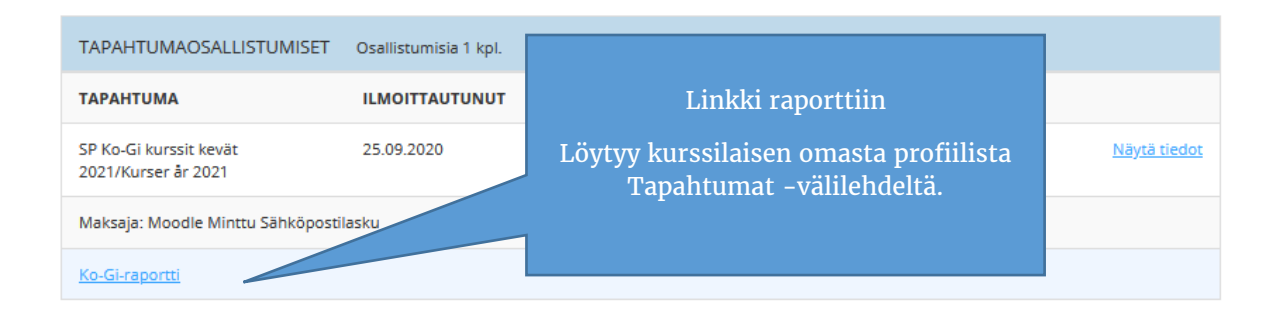

#### OSAAMISKARTOITUKSEN TALLENTAMINEN

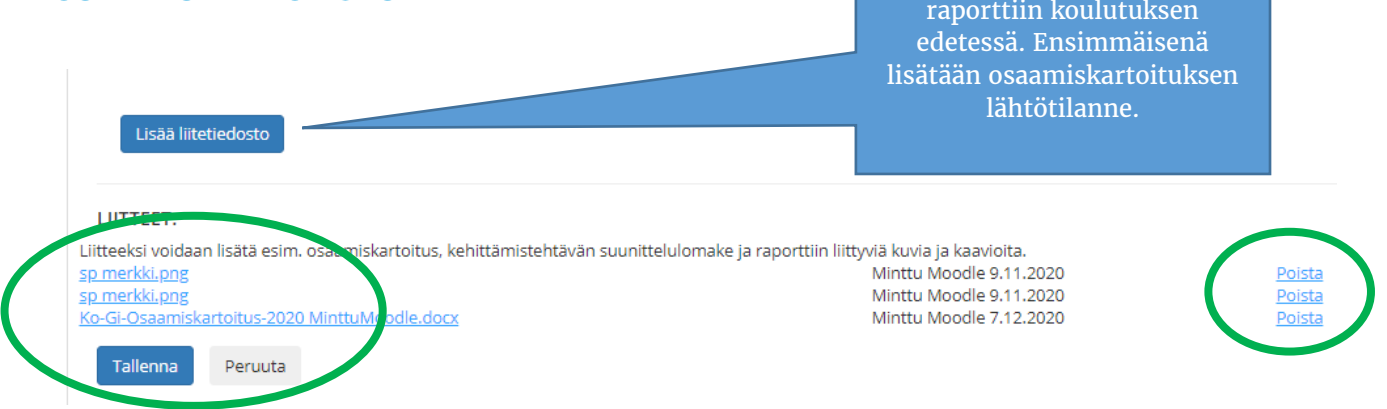

Liitetiedostot

Liitteitä voi lisätä ja poistaa

Liitteitä voi lisätä niin paljon kuin haluaa! Ja turhia tai vanhoja versioita voi poistaa.

# KEHITTÄMISTEHTÄVÄN AIHEEN LISÄÄMINEN

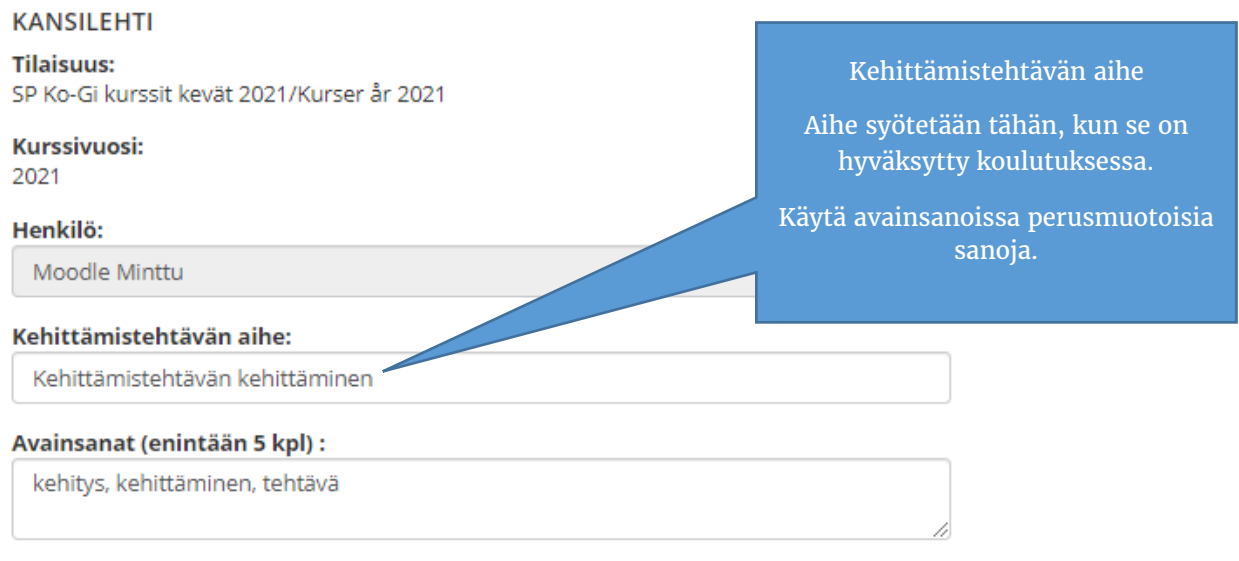

### RAPORTIN KIRJOITTAMINEN

Raportoidessa kerro mille organisaation tasolle teit kehittämistehtävän. Kirjoita tai kopioi sen jälkeen raportin osat oikeisiin lokeroihin.

#### Kehittämistehtävän sisällön organisaatiotaso:

- Keskusjärjestö
- $\bigcirc$  Piiri
- O Alue
- Lippukunta

#### Jakotoive:

21.02.2021

### KEHITTÄMISTEHTÄVÄN LYHYT TIIVISTELMÄ:

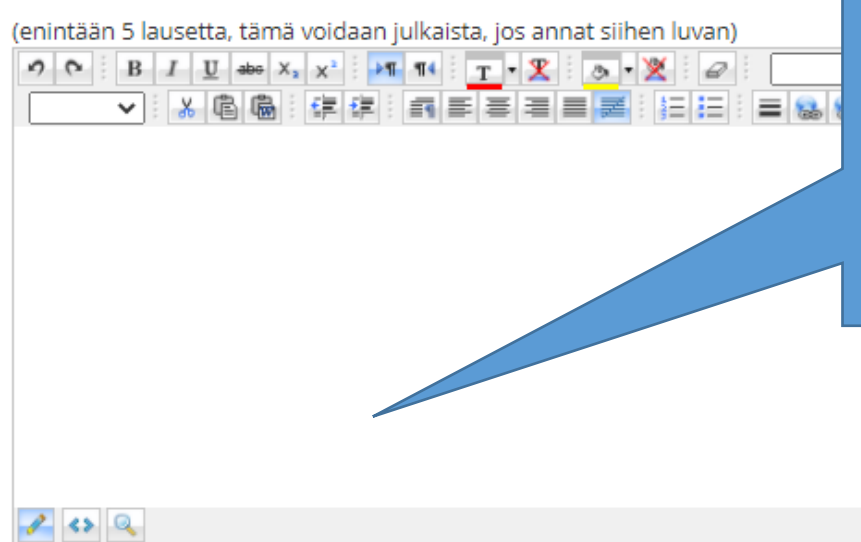

Kun raportti on valmis, valitse kalenterista jakotoivepäivä Ko-Gi tunnuksen ja todistuksen luovuttamiseen. Toive pitää olla yli kuukauden päässä nykyhetkestä. Sovi jakopäivä yhdessä ohjaajasi kanssa, jotta ohjaaja ehtii kirjoittaa oman lausuntonsa.

> Kirjoita tähän kehittämistehtäväsi lyhyt tiivistelmä. Käytä enintään 5 lausetta.

Tämän tekstin julkaisemiseen voit antaa luvan tekstilaatikon alapuolella olevalla ruksilla. Kehittämistehtävien lyhyitä tiivistelmiä voidaan julkaista myöhemmin partion nettisivuilla.

lukijalle.

# □ Annan luvan julkaista nimeni ja kehittämistehtäväni lyhyen tiivistelmän partion nettis vuilla.

### KEHITTÄMISTEHTÄVÄN TIIVISTELMÄ:

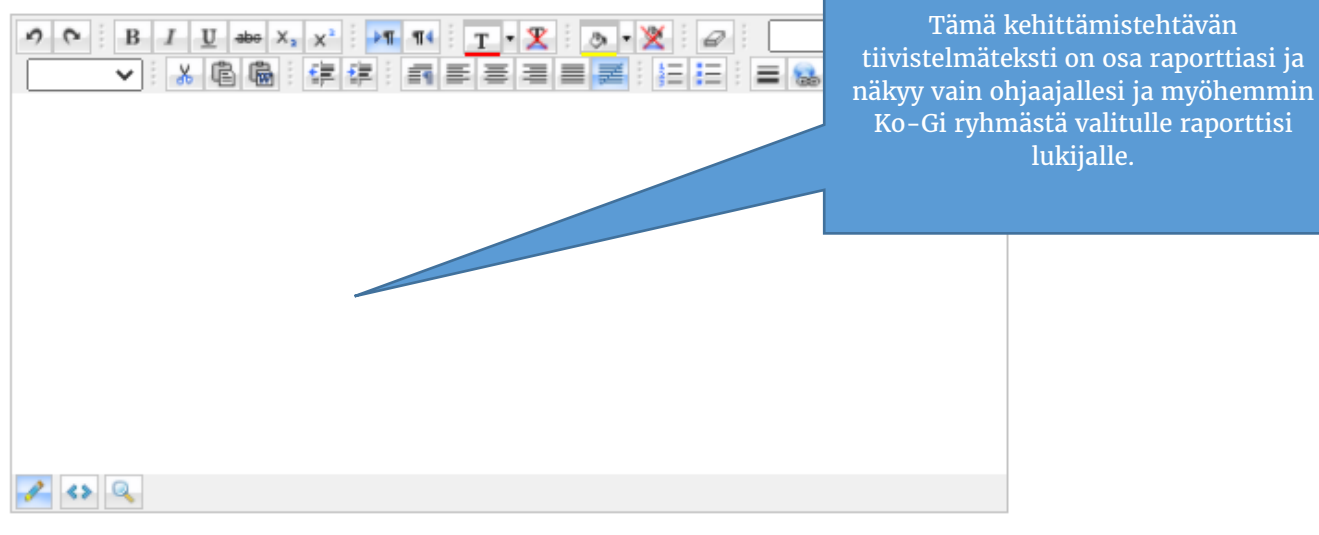

Muista tallentaa aina kun teet muutoksia raporttiin!

### **OHJAAJAN LAUSUNTO:**

## KO-GI RYHMÄN LAUSUNTO SUORITTAJALLE:

Ohjaajan lausunto tulee näkyviin, kun ohjaaja on hyväksynyt suorituksen ja lähettänyt sen luettavaksi Ko-Gi ryhmälle. Ohjaajan lausunto voi olla myös liitteenä.

Ko-Gi ryhmän lausunto tulee näkyviin kun ryhmäläinen on sen lisännyt ja merkinnyt koulutuksen suoritetuksi. Lausunto voi olla myös liitteenä.

Nämä tiedot säilyvät suorittajan tiedoissa aina.